## **»Mladi za napredek Maribora 2016« 33. srečanje**

## **S PAMETNIM TELEFONOM PO MARIBORU**

Raziskovalno področje \_\_\_\_\_\_\_\_\_ Turizem

Inovacijski predlog

PROSTOR ZA NALEPKO

Avtor: BLAŽ VIDOVIČ, MATIC ŽNIDERIČ

Mentor: BRANKO POTISK

Šola: SREDNJA ELEKTRO-RAČUNALNIŠKA ŠOLA

**Maribor, 2016**

# **Vsebina**

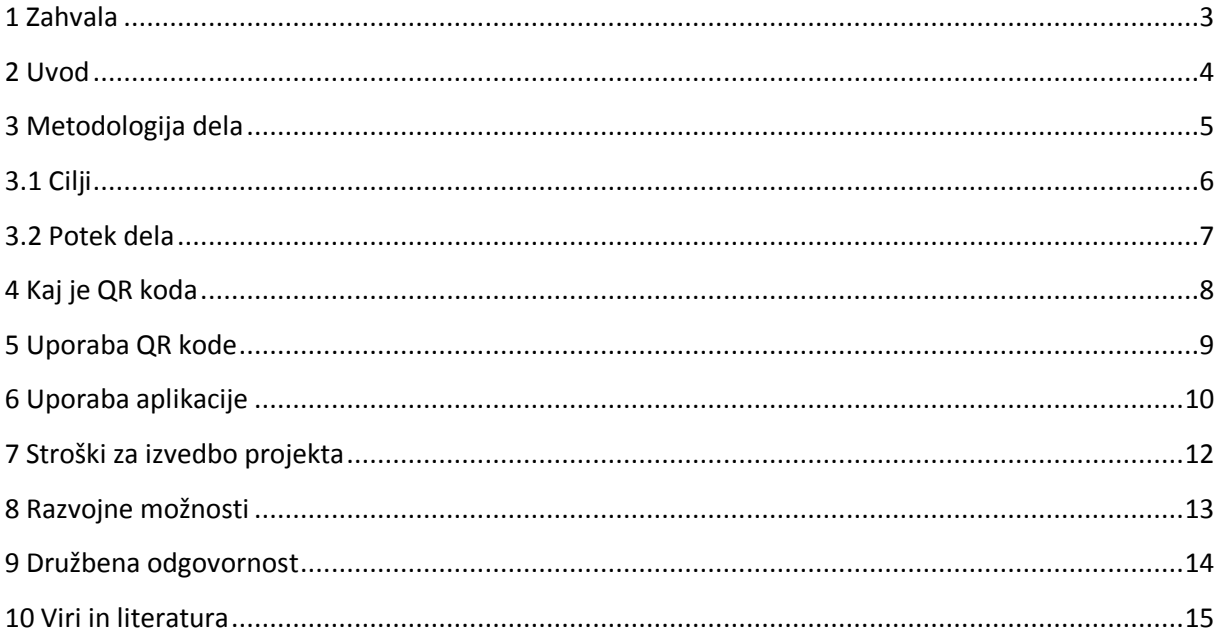

## **Kazalo slik**

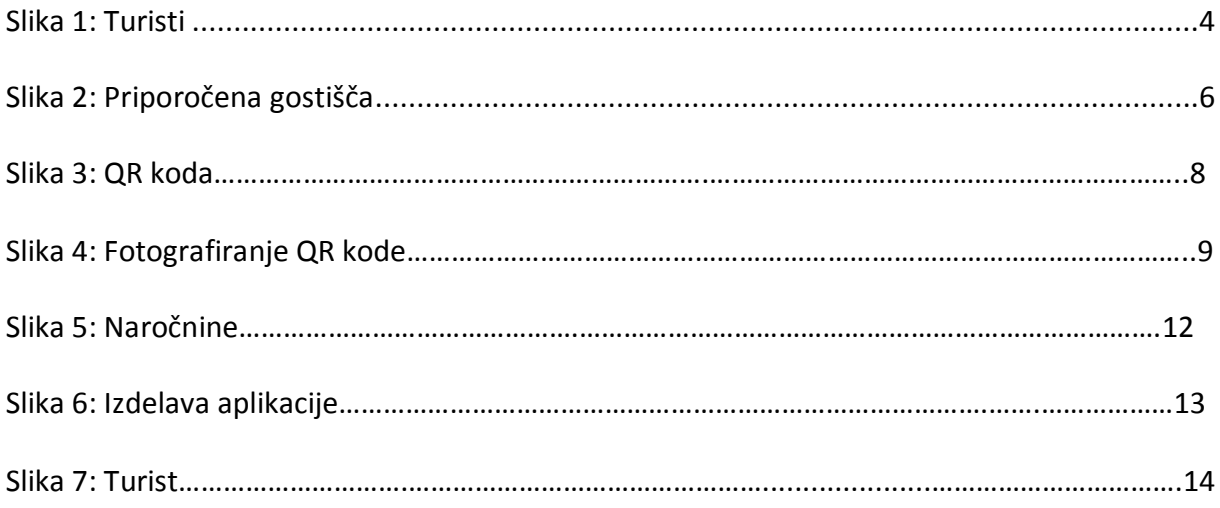

## <span id="page-2-0"></span>**1 Zahvala**

Zahvaljujeva se profesorju informatike, ki nama je med izdelavo inovacijskega predmeta pomagal najti prave rešitve in nama dajal ideje, ko jih midva nisva več imela.

#### <span id="page-3-0"></span>**2 Uvod**

»S pametnim telefonom po Mariboru« je naloga pri kateri z enostavno aplikacijo, ki se naloži na pametni telefon izvemo vse o določeni lokaciji v Mariboru.

Idejo za to nalogo sva dobila, ko sva opazovala posamezne turiste, ki so si ogledovali znamenitosti, vendar niso imeli dovolj informacij o tisti lokaciji, na kateri so se nahajali in kako naj nadaljujejo ogled. Želiva, da bi se lahko popotniki oz. posamezniki po Mariboru, ki hodijo brez spremstva vodiča, orientirali s preprosto aplikacijo in na ta način bolje spoznali naše mesto in lokacije, ki jim jih želimo pokazati. To bi skušala uresničiti z uporabo najine ideje.

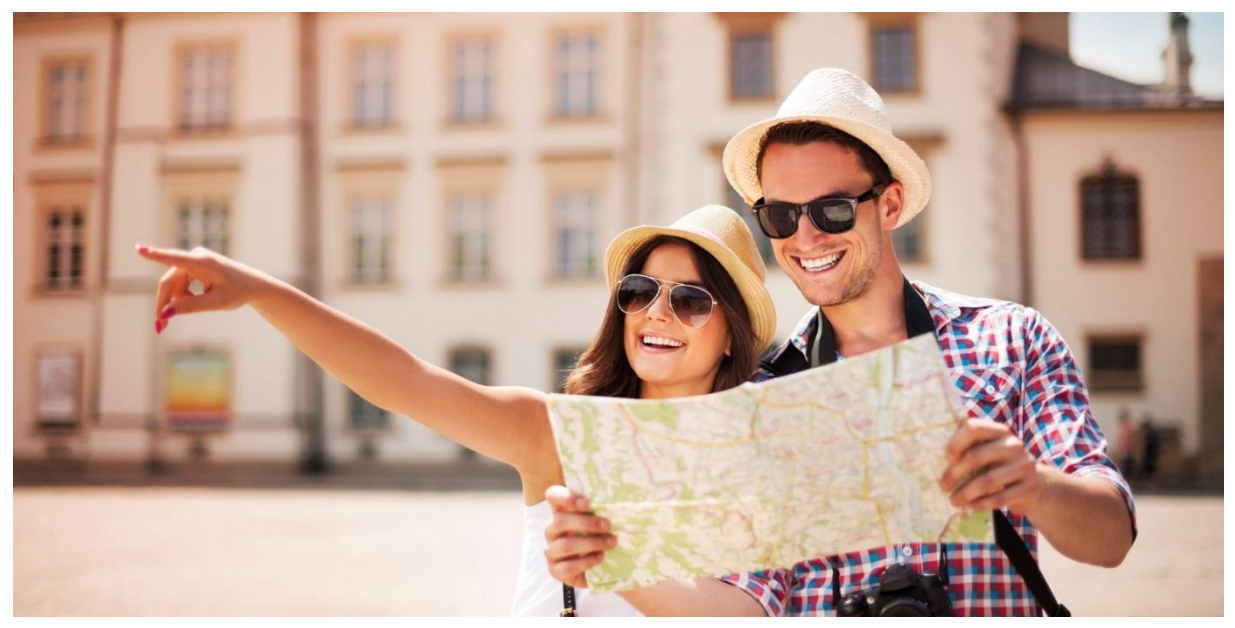

**Slika 1: Turisti**

**(vir: https://theromanticvineyard.files.wordpress.com/2016/01/o-tourist-facebook.jpg)**

## <span id="page-4-0"></span>**3 Metodologija dela**

Delo se je pričelo s postavitvijo ciljev ter zbiranjem podatkov. Ko smo zbrali vse informacije, smo pričeli z izdelavo tehničnega dela naloge, torej aplikacije. Da se nismo zmedli, smo zapisali teoretični del naloge, ter si zapisali ideje. To nam je zelo pomagalo pri izdelavi aplikacije ter tudi dopisovanju teoretičnega dela saj na tak način svojih idej nismo pozabili. Poleg tega smo sami sebi zadali nova vprašanja, na katera smo skozi izdelavo te naloge skušali odgovoriti. Da bi bolje razumeli turiste, ki obiskujejo Maribor smo se odločili, da obiščemo Turistično informacijski center Maribor, kjer nam lahko dajo podatke o tem katera gostišča/znamenitosti so najbolj znane. Povprašali smo če še kdorkoli ponuja kaj podobnega.

#### <span id="page-5-0"></span>**3.1 Cilji**

Cilj naloge je, da turistom - obiskovalcem, ki sami obiskujejo Maribor nudimo nekaj več, kot vodič iz turistične agencije. Tako obiskovalcem omogočamo hitro in enostavno dostopnost do zaželenih informacij kot so točne lokacije znamenitosti, popularne restavracije z dobro hrano in pijačo ter hoteli, v katerih lahko bivajo obiskovalci. Imamo tudi idejo, da bi uporabili QR kodo, ki bi bila nameščena na ključnih točkah v Mariboru oz. v bližini. Obiskovalec nato fotografira kodo, ki ga preusmeri v aplikacijo. V naslednjem hipu brez internetne povezave lahko dobi nekaj osnovnih informacij o znamenitosti, restavraciji in zanimivih točkah v bližini. Za nadaljnji razvoj aplikacije bi lahko restavracije oz. gostišča sebi delala promocijo s tem, da bi plačale za mesto v rubriki »Priporočena gostišča«. Torej eden izmed naših ciljev je to, da dobimo dovolj denarja, da aplikacijo nadgrajujemo in jo izboljšujemo. Smiselno bi bilo, da bi v aplikacijo vključili še sistem QR kod, ki bi pripomogel k temu, da bi vedno več turistov začelo uporabljati aplikacijo, kar bi nam čez čas pridobilo dovolj denarja, ki bi ga lahko porabili za razvoj aplikacije.

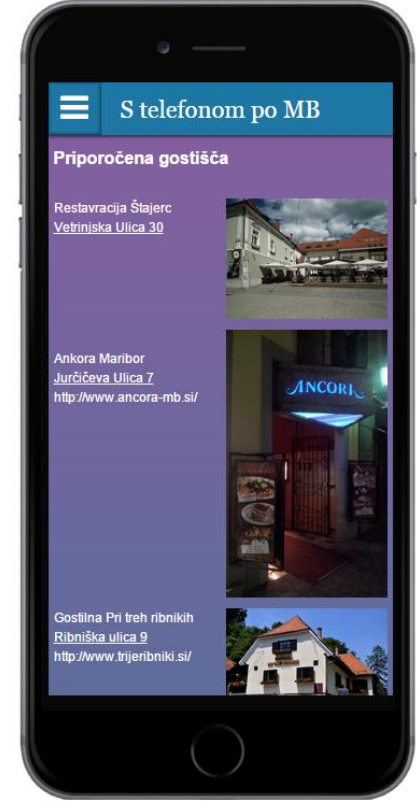

 **Slika 2: Priporočena gostišča (Avtorski vir)**

#### <span id="page-6-0"></span>**3.2 Potek dela**

Obiskali smo Turistično Informacijski Center Maribor, kjer smo dobili veliko uporabnih informacij o najbolj obiskanih znamenitostih oz. gostiščih. Dobili smo zloženke, letake ipd., ki so namenjeni samostojnim turistom v Mariboru. S tem gradivom smo si pomagali pri naštevanju znamenitosti in gostišč. Od elektronskih virov so nam predlagali njihovo spletno stran, kjer lahko najdemo še več uporabnih podatkov o Mariboru in njegovi okolici.

Zanimali so nas tudi pripomočki oz. aplikacije, ki bi jih lahko uporabljali na mobilnih telefonih. Izvedeli smo, da obstaja aplikacija »ARTOUR – MOBILE TOURIST ATTRACTIONS« vendar ni brezplačna. Odločili smo se, da raziščemo, če aplikacija še vedno obstaja, saj o tem na »TIC-u« <sup>1</sup> niso bili popolnoma prepričani. Ugotovili smo, da si aplikacijo lahko prenesemo preko »Google Play-a«.

Za izdelavo aplikacije smo se odločili za »Snappy Appy Pie«, saj nam omogoča hitro in enostavno izdelavo aplikacije, ki izgleda in deluje boljše, kot na drugih možnostih, ki smo jih imeli. Omogoča nam, da v aplikacijo vstavimo zemljevid hotelov in gostišč, posamezne znamenitosti in restavracije, posnetke, ki predstavljajo Maribor in na koncu še vprašalnik, na katerem nam uporabniki lahko povejo kaj jim je bilo všeč o našem mestu.

Ugotovili smo, da takšna aplikacija že obstaja , zato smo se odločili, da bomo izboljšali šibke točke že obstoječe aplikacije. Izbirali smo med veliko spletnimi strani za izdelavo aplikacije, a je le ta, ki jo trenutno uporabljamo bila najbolj primerna za takšno vrsto aplikacije kot jo razvijamo, to pa je uporaba QR kode.

<u>.</u>

<sup>&</sup>lt;sup>1</sup> TIC – Turistično Informacijski Center

## <span id="page-7-0"></span>**4 Kaj je QR koda**

Koda QR (angleško QR code) je matrična oz. dvodimenzionalna (2D) črtna koda. Beseda QR je kratica za angleški besedi »Quick Response«, kar pomeni »hiter odziv«. Prvotno je bila koda QR namenjena predvsem za uporabo v avtomobilski industriji, a se je kmalu pokazala kot koristna tudi na drugih področjih. Zdaj se zelo pogosto uporablja v oglaševalne namene in cilja na uporabnike mobilnih naprav (telefoni, tablični računalniki, ...). Kode QR, ki vsebujejo URL-naslove spletnih strani, se vedno pogosteje pojavljajo v revijah, na plakatih in letakih, tako da za obisk spletne strani oglaševalca ni potrebno prepisovati URL naslova v mobilno napravo. Uporabnik s fotoaparatom svoje naprave posname kodo, in če je na napravi naložen program za obdelavo slikane kode (bralnik kode QR, angleško QR code reader), bo naprava sama prebrala URL-naslov in obiskala spletno stran.

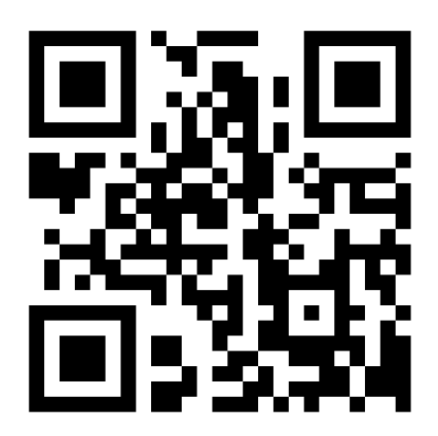

**Slika 3: Primer QR kode (Vir: http://www.qrstuff.com/images/sample.png)**

### <span id="page-8-0"></span>**5 Uporaba QR kode**

Že pred začetkom izdelave aplikacije smo imeli idejo, da bi v aplikacijo vključili sistem QR kod z namenom, da bi turist aplikacijo lažje našel. QR kode bi bile na razpolago vsem turistom, ki jih najdejo. Vse kar bi morali narediti je to, da bi skenirali kodo, ki bi jih pripeljala neposredno, do aplikacije ki je na spletu.

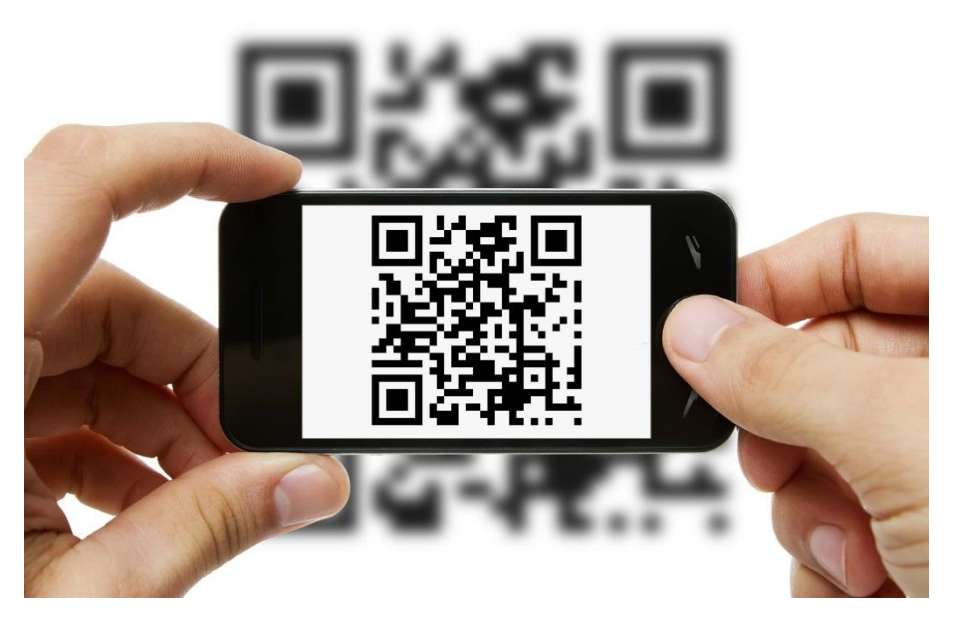

 **Slika 4: Fotografiranje QR kode (vir: http://www.ezleads4u.com/wp-content/uploads/2012/03/Depositphotos\_cell\_8275633.jpg)**

#### <span id="page-9-0"></span>**6 Uporaba aplikacije**

Ker ima aplikacija več poglavij, jih je treba opisati in razložiti njihov pomen.

#### - **Kontakt**

Tu lahko uporabniki najdejo najine e-maile, na katerih naju lahko kontaktiraj, če se želijo pritožiti, ali pa dati priporočila za izboljšavo aplikacije. Povejo nam lahko tudi kakšne težave so imeli, da jih lahko odpravimo.

#### - **Znamenitosti**

Tukaj lahko uporabniki najdejo potrebne podatke o neki določeni znamenitosti oz. atrakciji. V ter rubriki so omenjene vse najbolj priljubljene znamenitosti. Izvejo nekaj o zgodovini oz. nastanku te atrakcije in njen namen. Zraven opisa znamenitosti, je vključena še slika znamenitosti, da jo turist lažje najde. Če ni prepričan kako se na tisto lokacijo pride, ali enostavno ni opremljen s zemljevidom znamenitosti, smo vključili še možnost, ki nam omogoča prikaz poti, do tiste aplikacije.

#### - **Priporočena gostišča**

V tej rubriki lahko najdemo nekaj najbolj priljubljenih gostišč v Mariboru. Vključeno je ime restavracije, telefonska številka ter po potrebi še internetni naslov gostišča. Zraven vsega tega je vključena lokacija tega gostišča ter slika. Da turist izve točno lokacijo mora klikniti na naslov gostišča, ki ga preusmeri na zemljevid Maribora, kjer je označeno nahajališče restavracije oz. slaščičarne.

## - **Zemljevid**

Na prvem zemljevidu lahko turist izve kjer se nahajajo gostišča, ki niso navedena v rubriki » Priporočena gostišča«.

Na drugem zemljevidu lahko turist izve kje se nahajajo Hoteli v Mariboru.

## - **Posnetki Maribora**

Večina obiskovalcev Maribora ne dobi priložnosti, da si Maribor ogleda iz ptičje perspektive, zato smo v aplikacijo vključili posnetek, ki jim to omogoča. Prvi posnetek je predstavitev Maribora, drugi video je »timelapse« mesta, tretji posnetek pa je ptičja perspektiva Maribora in njegove okolice.

### - **Vprašalnik**

Namen vprašalnika je, da nam uporabniki odgovorijo na določena vprašanja. Prvi vprašalnik lahko izpolnijo kadarkoli in nama tako povejo njihova pričakovanja za ogled Maribora, drugega pa na koncu ogleda, saj vsebuje vprašanja o njihovi uporabi aplikacije ter njihov najljubši del Maribora.

#### <span id="page-11-0"></span>**7 Stroški za izvedbo projekta**

Če aplikacijo želimo posodabljati, nas to stane 23€ na mesec. To nam omogoča posodabljanje aplikacije najpomembneje pa, da podpira vse operacijske sisteme vseh naprav. Glede na to, da hočemo, da je aplikacija kar se da pregledna na njej seveda nočemo vsiljivih reklam. Tudi to nam omogoča mesečna naročnina. Ko smo aplikacijo začeli delati, smo hoteli, da je kar se da ugodna, vendar ugotovili smo, da nam najcenejša mesečna naročnina ( 7€ / mesec ) ne omogoča vsega, kar želimo. Torej nam ne omogoča posodabljanja aplikacije, kar je za nas zelo pomembno saj bi jo radi še samo izboljševali in dopolnjevali.

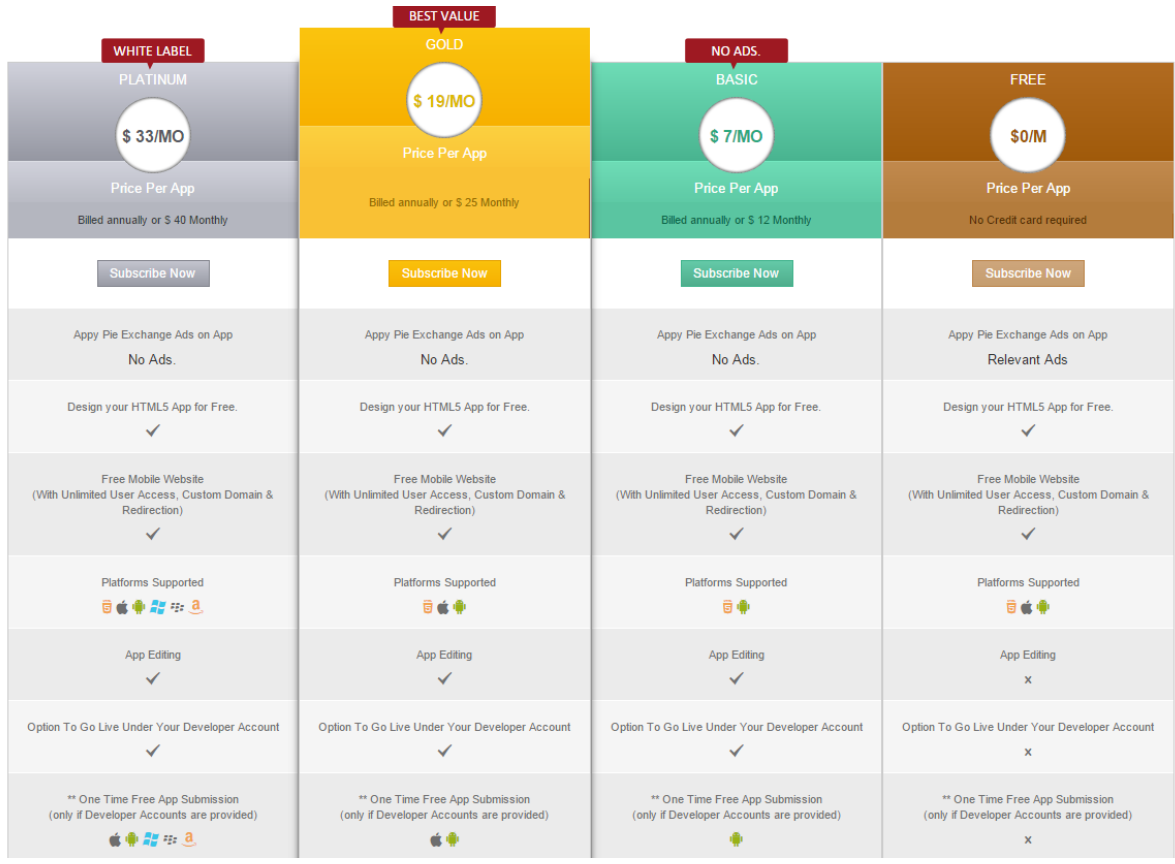

**Slika 5: Naročnine (Avtorsko delo)**

#### <span id="page-12-0"></span>**8 Razvojne možnosti**

Aplikacijo bi lahko nadgradili še tako, da bi le-ta bila prilagojena za različne starostne skupina uporabnika. To pomeni, da bi starejši uporabniki v aplikaciji našli nekaj kar jim je zanimivo, torej znamenitosti, zgodovino mesta itd. Mlajši uporabniki bi v aplikaciji našli naprimer adrenalinski park, različne prireditve ter klube, kjer se lahko pozabavajo. Za uporabnike, ki Maribor obiskujejo z mlajšimi otroki so v aplikaciji naštete najrazličnejše lokacije, kjer se lahko otroci igrajo.

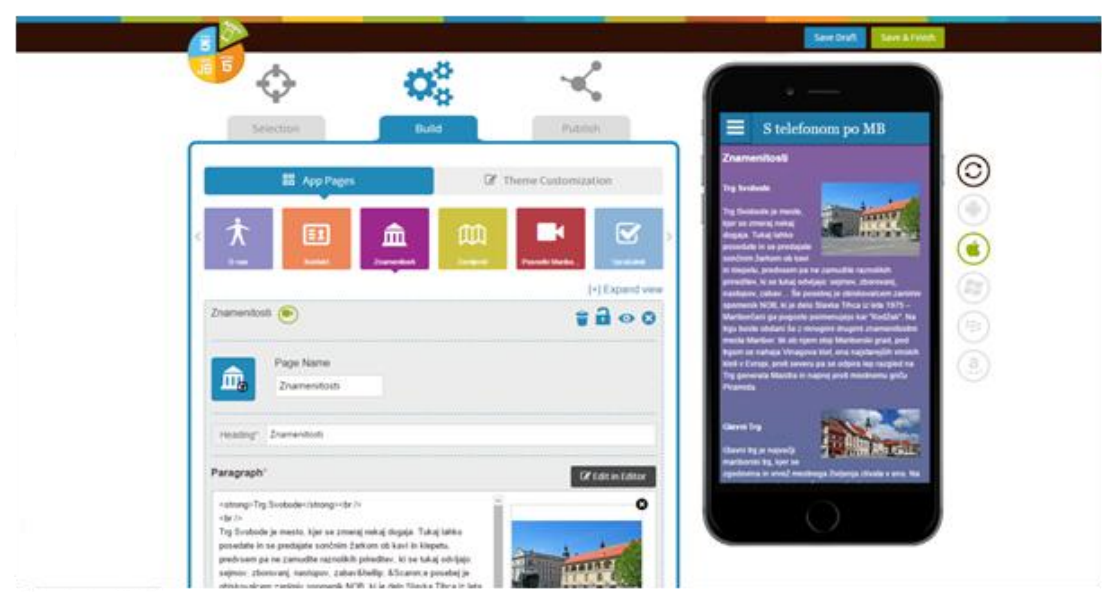

**Slika 6: Izdelava aplikacije (Avtorski vir)**

#### <span id="page-13-0"></span>**9 Družbena odgovornost**

Za izdelavo naloge smo se odločili ko smo opazili, da veliko turistov, ki se odloči za ogled Maribora ne obišče vseh atrakcij oz. znamenitosti, ki jim jih hočemo pokazati. Glede na to, da se vedno več ljudi odloči za ogled brez spremstva vodiča, se nam zdi primerno, da izdelamo nekaj kar jih bo spremljalo vse povsod po Mariboru in jih vodilo na najrazličnejše destinacije. Na vse zadnje je aplikacija brezplačna medtem, ko je spremstvo vodiča plačljivo. Uporaba te aplikacije bi lahko pomenila več denarja od individualnih uporabnikov-turistov

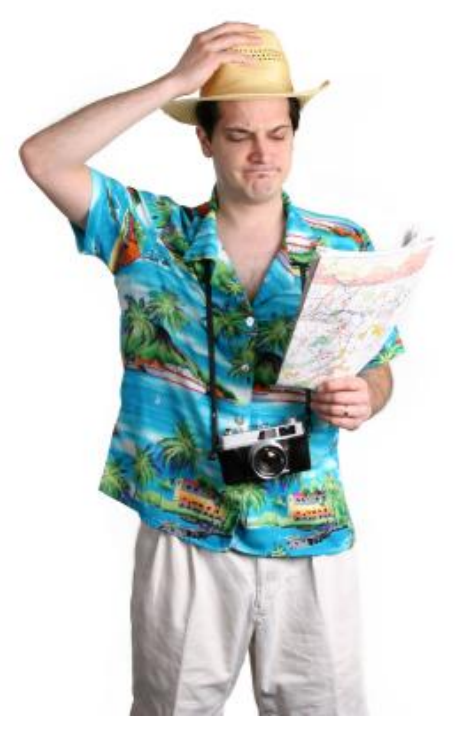

**Slika 7: Turist (vir: http://aceonlineschools.com/wp-content/uploads/2009/06/tourist.jpg)**

## <span id="page-14-0"></span>**10 Viri in literatura**

Turistično Informacijski Center (Elektronski vir) Dostopno na URL naslovu: [http://maribor](http://maribor-pohorje.si/tic-maribor.aspx)[pohorje.si/tic-maribor.aspx](http://maribor-pohorje.si/tic-maribor.aspx)

Turisti (Elektronski vir) Dostopno na URL naslovu: <https://theromanticvineyard.files.wordpress.com/2016/01/o-tourist-facebook.jpg> (10. 1. 2016)

Priporočena gostišča (Avtorski vir) (9. 1. 2016)

Turist (Elektronski vir) Dostopno na URL naslovu: [http://aceonlineschools.com/wp](http://aceonlineschools.com/wp-content/uploads/2009/06/tourist.jpg)[content/uploads/2009/06/tourist.jpg](http://aceonlineschools.com/wp-content/uploads/2009/06/tourist.jpg) (10. 1. 2016)

Izdelava aplikacije (Avtorski vir) (9. 1. 2016)

Naročnine (Avtorski vir) (9. 1. 2016)

Primer QR kode (Elektronski vir) Dostopno na URL naslovu: <http://www.qrstuff.com/images/sample.png> (10. 1. 2016)

Fotografiranje QR kode (Elektronski vir) Dostopno na URL naslovu: [http://www.ezleads4u.com/wp-content/uploads/2012/03/Depositphotos\\_cell\\_8275633.jpg](http://www.ezleads4u.com/wp-content/uploads/2012/03/Depositphotos_cell_8275633.jpg) (10. 1. 2016)